# FINANCIAL AID **Checklist**

# **1.** PREPARE

#### **CHECK AND MEET THE DEADLINES**

Winter 2021 : Monday, October 26, 2020 (Deadline Extended) Spring  $2021$ : Monday, February 8, 2021 Summer  $2021:$  Tuesday, April 13,2021

**APPLY FOR ADMISSIONS AT HIGHLINE COLLEGE** Complete application online at: admissions.highline.edu/apply

#### **ACTIVATE HIGHLINE COLLEGE EMAIL**

Activate online at myinfo.highline.edu.

NOTE: For email and password help, submit a ticket to the ITS Help Desk at its.highline.edu/helpdesk/submit-ticket. If you are a returning student and your account is deactivated, please submit a Help Desk ticket.

# **2.** FSA ID & FAFSA

#### **APPLY FOR AN FSA ID** at: fsaid.ed.gov/npas

Independent/Dependent students can sign using your FSA ID at: fsaid.ed.gov

NOTE: Dependent students must have parents create FSA ID for signature.

#### **COMPLETE AND SUBMIT THE FAFSA** at:

#### studentaid.gov/apply-for-aid/fafsa (Highline College's Federal School code is 003781).

NOTE: Application can take 7-10 days to arrive at the Highline Financial Aid office.

## THE REAL HOPE ACT (WASFA)

**COMPLETE THE WASFA** (Washington Application for State Financial Aid) at: readysetgrad.wa.gov/wasfa

#### **COMPLETE A HIGHLINE COLLEGE DATA SHEET** at: financialaid.highline.edu/forms-and-downloads

#### **BE ADMITTED TO HIGHLINE COLLEGE**

See Admissions Process at: admissions.highline.edu/apply and Residency Information at: admissions.highline.edu/residencyrequirements/

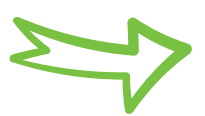

**Need assistance? ATTEND A FINANCIAL AID WORKSHOP**

Financial aid workshops are currently canceled with campus closed. We are currently developing a virtual workshop and plan to launch this fall quarter (October, 2020).

### HIGHLINE COLLEGE

### **3.** FINANCIAL AID FOLLOW UP

#### **REVIEW STUDENT AID REPORT (SAR)**

- In 3-5 business days, you will receive an email from FAFSA or WASFA with link to your SAR. (Check the email you used to create your FSAID)
- **Review your SAR for next steps.**

#### **CHECK FINANCIAL AID STATUS**

- In 7-10 business days, you will receive an email from the Financial Aid Office at Highline College to confirm you have access to the Financial Aid Portal. (Check your Highline email)
- Check your status by accessing the online Financial Aid Portal at: financialaid.highline.edu/apply/portal/. Username: SSN or WASFA number, Password: global PIN (usually your birthdate written as MMDDYY or MDDYY)

#### **COMPLETE AND SUBMIT ALL REQUIRED DOCUMENTS**

- Check your SAR and Financial Aid Portal to determine which forms to complete. Forms can be found at financialaid.highline.edu/ forms-and-downloads.
- Students can now upload documents securely to us using our Document Upload Form at: bit.ly/HCFA-DUF.

NOTE: You must log in using your Highline account to access this form. \*ALL STUDENTS must complete a Data Sheet.

#### **CHOOSE REFUND PREFERENCE**

**Log in to BankMobile Disbursements to choose how you would like** to receive your refund at: my.highline.edu/refunds.

> For more information, please visit **financialaid.highline.edu**

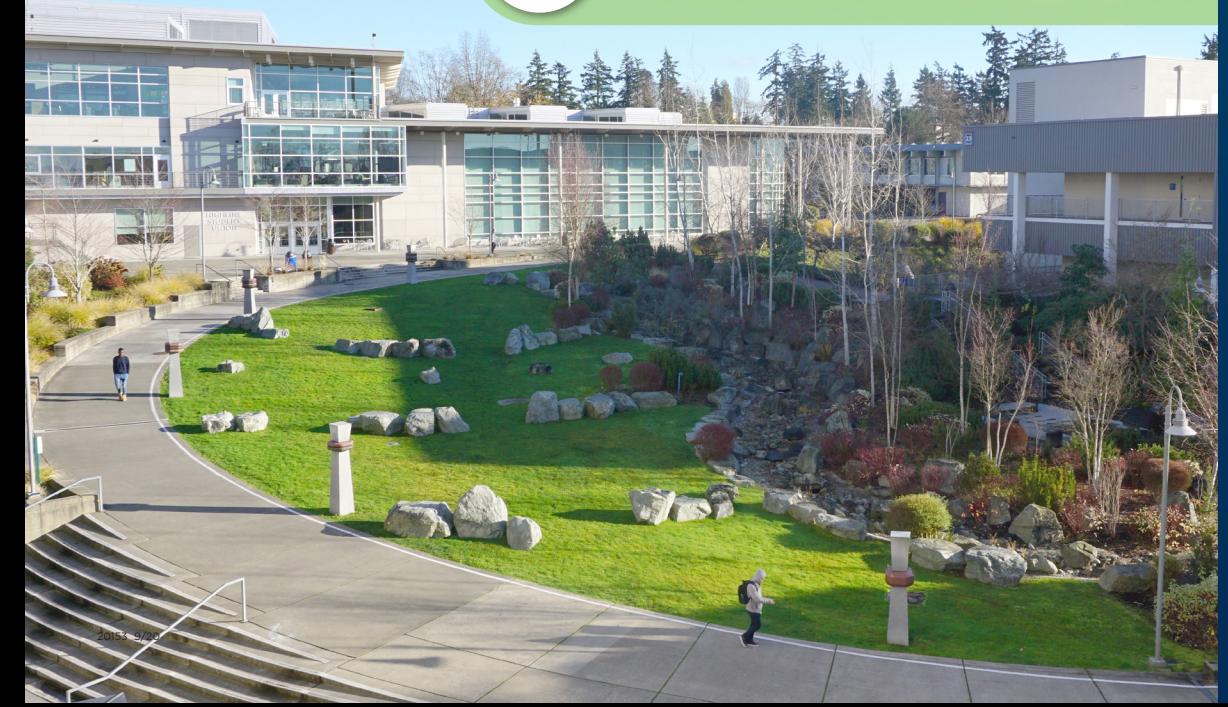

### **Have questions or need further assistance?**

Visit the Highline Zoom Lobbies at: **highline.edu/ covid19/zoom-lobbies**

 $\frac{\mathbf{H} \widehat{\mathbf{G}} \mathbf{H} \mathbf{L} \mathbf{I} \mathbf{N} \mathbf{E}}{C \mathbf{G} \mathbf{L} \mathbf{L} \mathbf{E} \mathbf{G} \mathbf{E}}$